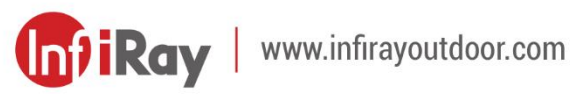

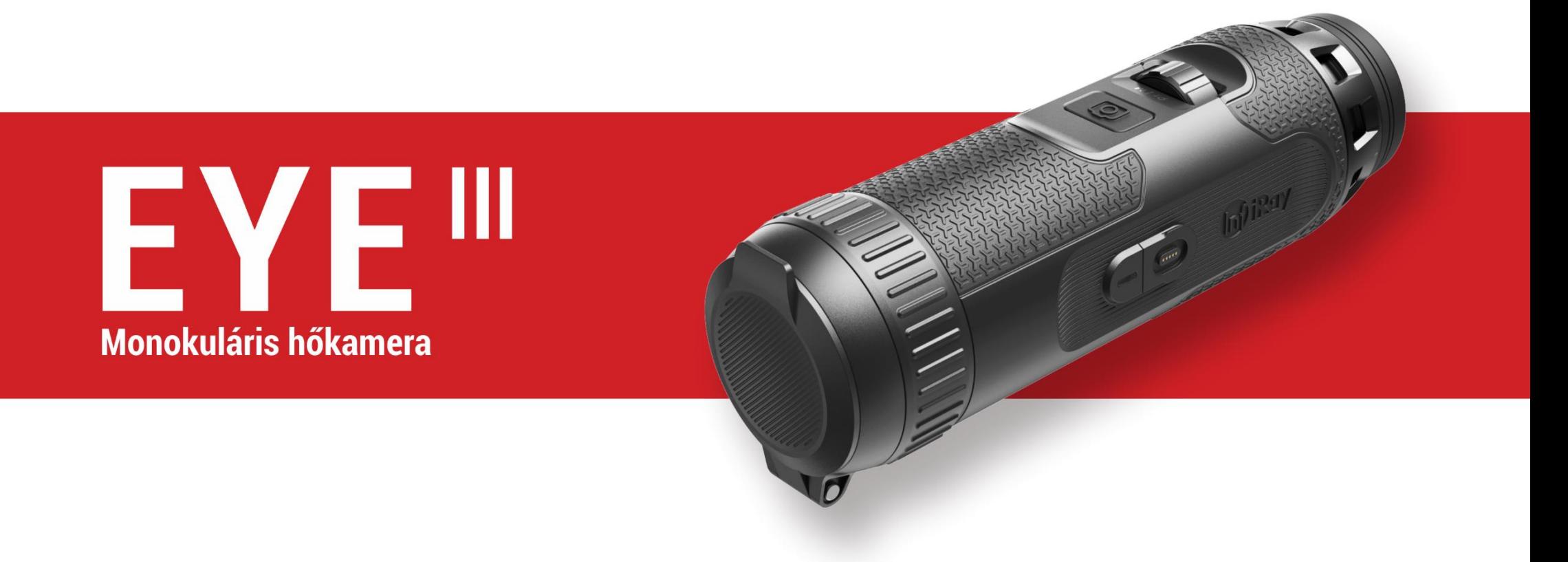

# Használati utasítás

EL25 / EL35 / EH35

### **FONTOS BIZTONSÁGI INFORMÁCIÓK**

#### **Környezeti hatások**

**FIGYELEM!** Soha ne irányítsa a készülék lencséjét közvetlenül erős hőforrásokra, például a nap felé, vagy lézeres berendezés irányába. Az objektív és a szemlencse nagyítóként működhet, és károsíthatja a belső alkatrészeket. A jótállás nem terjed ki a nem megfelelő használatból eredő károkra.

#### **Ergonómiai megjegyzések**

**Vigyázat:** Hosszabb használat után tartson szüneteket, hogy elkerülje a csuklófájdalmat.

#### **Lenyelés veszélye**

**Vigyázat:** Ne adja ezt a készüléket kisgyermekek kezébe. A helytelen kezelés kis alkatrészek kilazulását okozhatja, amelyeket lenyelhet.

#### **Használati biztonsági utasítások**

- Óvatosan kezelje a készüléket: a durva kezelés károsíthatja a belső akkumulátort.
- Ne tegye ki a készüléket tűznek, vagy magas hőmérsékletnek.
- Ne szerelje szét a készüléket, hogy hozzáférjen az akkumulátorhoz. Az akkumulátort a végfelhasználó nem tudja kicserélni.
- Az akkumulátor kapacitása csökken, ha hideg környezeti hőmérsékleten működik. Ez nem hiba, hanem technikai okokból következik be.
- A termék használatához ajánlott hőmérséklet -20° és +50° között van.
- Az ezt a tartományt meghaladó hőmérséklet befolyásolja a termék élettartamát.
- Ne tárolja a készüléket hosszú ideig -20°C alatti vagy 50°C feletti hőmérsékleten, mert ez tartósan csökkenti az akkumulátor kapacitását.
- A készüléket mindig száraz, jól szellőző helyen tárolja.
- Ha a készülék megsérült vagy az akkumulátor hibás, küldje el a készüléket vevőszolgálatunkhoz javításra.
- Mielőtt ezt a terméket vizes környezetben használná, győződjön meg arról, hogy a C típusú burkolat szorosan le van fedve.

#### **Biztonsági utasítások a tápegységhez**

- Használat előtt ellenőrizze, hogy a tápegységen, a kábelen és az adapteren nincs-e látható sérülés.
- Ne használjon hibás alkatrészeket. A hibás alkatrészeket ki kell cserélni.
- Ne használja a tápegységet nedves vagy párás környezetben.
- A készüléket csak 0°C és 50°C közötti hőmérsékleten töltse.
- Ne végezzen műszaki változtatásokat.

#### **Az akkumulátorok ártalmatlanítása**

2006/66/EK irányelv (akkumulátorról szóló irányelv): Ez a termék olyan akkumulátort tartalmaz, amely az Európai Unióban nem dobható ki válogatatlan települési hulladékként. Az akkumulátor részleteit lásd az adott termék dokumentációjában. Az akkumulátort ez a szimbólum jelöli, amely tartalmazhat Cd-t (jelzi a kadmiumot), Pb-t (jelzi az ólmot) vagy Hg-t (jelzi a higanyt). A megfelelő újrahasznosítás érdekében kérjük, küldje vissza az akkumulátort a szállítójához, vagy küldje el egy kijelölt gyűjtőhelyre. További információért látogasson el a [www.recyclethis.info](http://www.recyclethis.info/) webhelyre.

### **Felhasználói információk az elektromos és elektronikus eszközök ártalmatlanításáról (magánháztartások)**

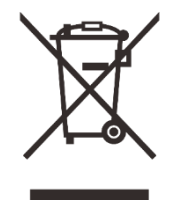

2012/19/EU (WEEE irányelv): Az ezzel a szimbólummal megjelölt termékek az Európai Unió területén nem dobhatók válogatatlan települési hulladék közé. A megfelelő újrahasznosítás érdekében kérjük, juttassa vissza a terméket a helyi beszállítóhoz, amikor új, egyenértékű terméket vásárol, vagy küldje el egy kijelölt gyűjtőhelyre.

További információért látogasson el a www.recyclethis.info webhelyre.

#### **Az Európai Unión belüli üzleti ügyfelek számára**

Az elektromos és elektronikus eszközök ártalmatlanításával kapcsolatban forduljon kereskedőjéhez vagy szállítójához. Bővebb tájékoztatást fog adni.

### **Tájékoztatás az Európai Unión kívüli országokban történő ártalmatlanításról**

Ez a szimbólum csak az Európai Unióban érvényes. Kérjük, forduljon a helyi hatósághoz vagy kereskedőhöz, ha meg kívánja semmisíteni ezt a terméket, és érdeklődjön az ártalmatlanítási lehetőségről.

#### **Rendeltetésszerű használat**

A készülék hőjelzések megjelenítésére szolgál természet-megfigyelés, vadászat-megfigyelés és polgári felhasználás során. Ez a készülék nem játék gyerekeknek.

A készüléket csak a jelen használati útmutatóban leírtak szerint használja. A gyártó és a kereskedő nem vállal felelősséget a nem rendeltetésszerű

vagy helytelen használatból eredő károkért.

#### **Funkció teszt**

- Használat előtt győződjön meg arról, hogy a készüléken nincs látható sérülés.
- Tesztelje, hogy az eszköz tiszta, zavartalan képet jelenít-e meg.
- Ellenőrizze, hogy a készülék beállításai megfelelőek-e. Lásd a megjegyzéseket a Működés című részben.

#### **Az akkumulátor behelyezése/eltávolítása**

Az EYE III sorozat beépített akkumulátor van felszerelve. Nem távolítható el.

#### **Megfigyelés szemüveggel és szemüveg nélkül**

Az EYE III sorozat szemüveggel és szemüveg nélkül is használható.

Mindkét esetben teljes látómezőt kínál.

## **1 Műszaki adatok**

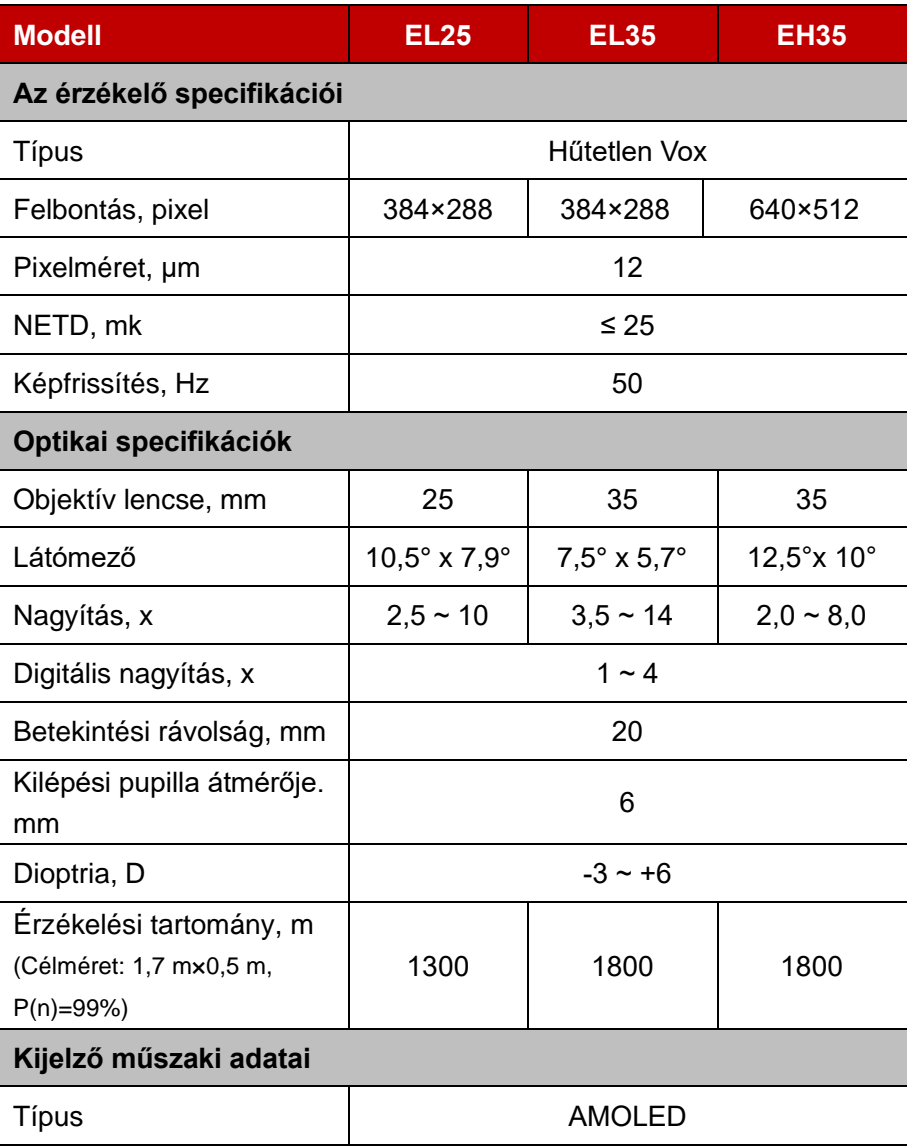

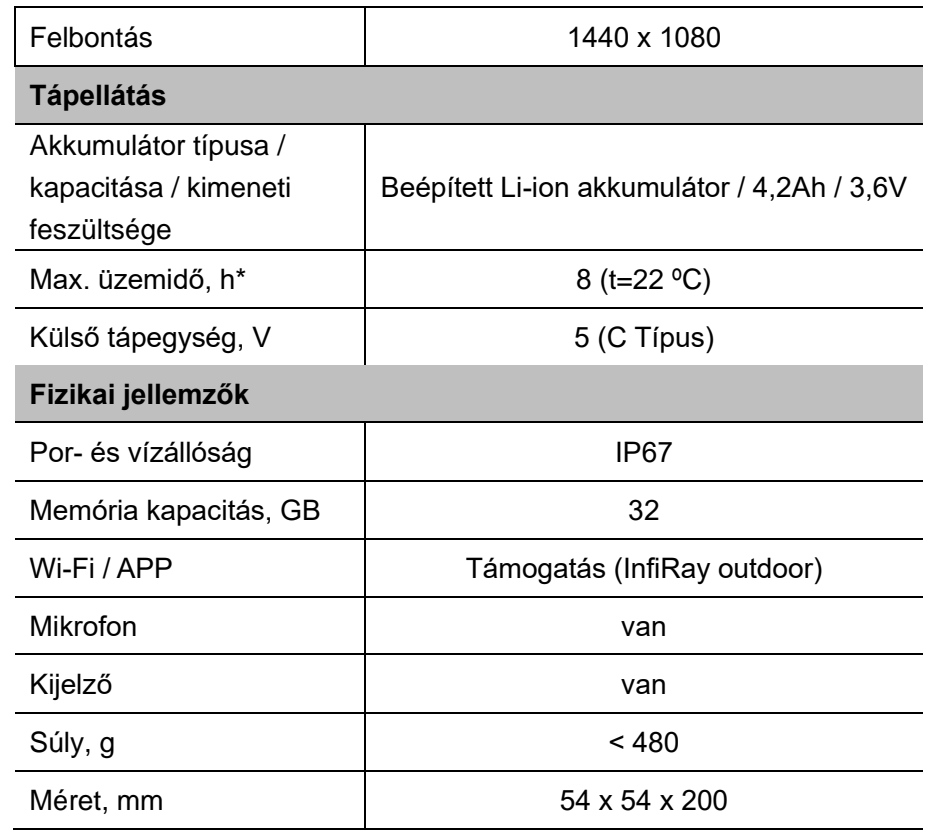

\* A tényleges működési idő a Wi-Fi és a beépített videófelvétel használatának sűrűségétől függ.

- ➢ A termék tulajdonságainak javítása érdekében a termék tervezése és szoftvere az ügyfél előzetes értesítése nélkül változtatható.
- ➢ A legújabb felhasználói kézikönyvet letöltheti hivatalos weboldalunkról: www.infirayoutdoor.com.

# **2 Csomag tartalma**

- ⚫ EYE III sorozatú hőkamera monokulár
- C típusú kábel
- Tápfeszültség adapter
- ⚫ Nyakpánt
- ⚫ Csuklópánt
- Zsinóros táska
- Hordozható táska
- ⚫ Lencse kendő
- ⚫ Gyors üzembe helyezési útmutató

# **3 Leírás**

Az EYE III sorozatú hőkamerás monokulár kültéri használatra készült. Használható nappal, vagy éjszaka, vagy zord időben (például eső, hó, köd és pára), anélkül, hogy erős fény befolyásolná. Nem igényel külső fényforrást. Még az akadályok (például ágak, fű és cserjék) mögé rejtett célpontok is megfigyelhetők.

Az EYE III sorozat könnyű és könnyen hordozható, kis méretű, egykezes

kezelésre alkalmas, kényelmesen használható, funkciókban gazdag. Széles körben használható vadászatra, keresésre különféle kültéri körülmények között.

## **4 Jellemzők**

- ⚫ Hidegálló akkumulátor, kiváló teljesítmény még -20 ºC-on is
- ⚫ Könnyű egykezes használat
- ⚫ 12μm saját fejlesztésű felfedező
- ⚫ Kiváló képminőség
- ⚫ Nagy észlelési távolság
- ⚫ Beépített memória és mikrofon, támogatja a fényképezést és a hanggal történő videózást
- Beépített Wi-Fi modul, támogatja az telefonos alkalmazás csatlakozását

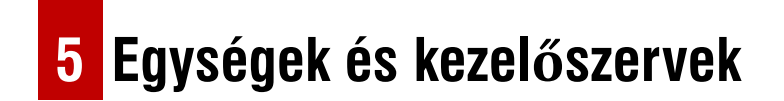

- 1. Szemkagyló
- 2. Dioptria állító

#### 3. Vezérlőtárcsátárcsa

- 4. Kamera gomb
- 5. C típusú port
- 6. Működésjelző
- 7. Objektív fókuszgyűrű
- 8. Objektív lencse
- 9. Objektívsapka

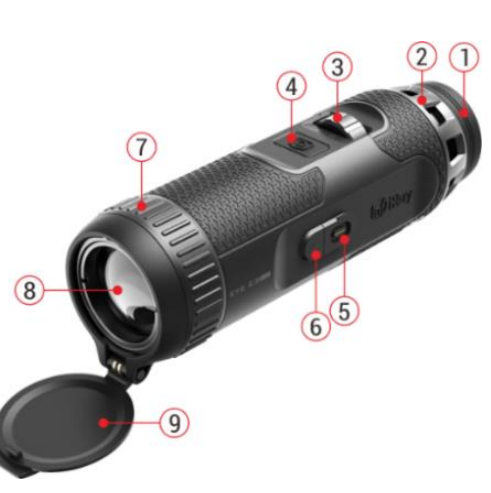

### **6 Gombleírások**

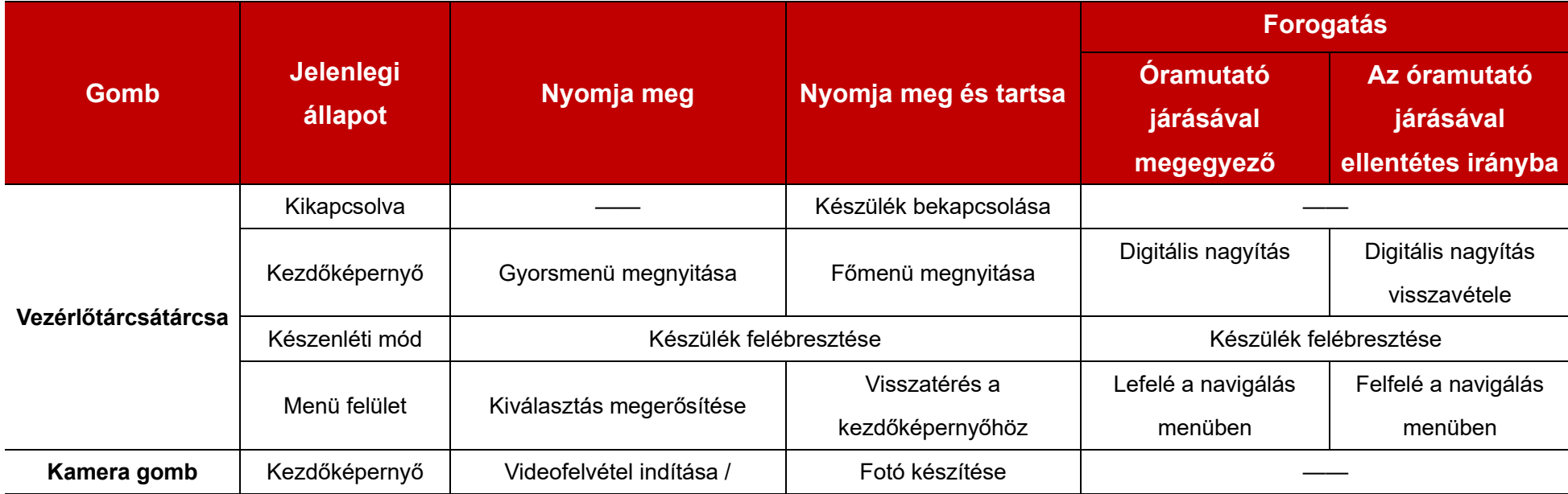

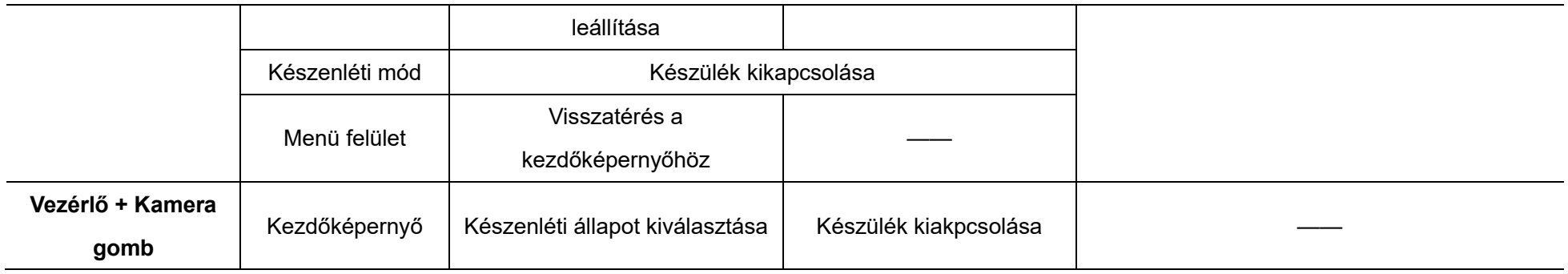

## **7 Töltés**

Az EYE III sorozat beépített újratölthető Li-ion akkumulátor csomaggal van ellátva, amely akár 8 órás működést tesz lehetővé. **A készülék első használatakor kérjük, először töltse fel teljesen.**

- ⚫ Csatlakoztassa az adatkábel C típusú végét **(10)** a készülék C típusú portjához **(5)**.
- ⚫ Csatlakoztassa az adatkábel **(10)** másik portját a hálózati adapterhez **(11)**.
- ⚫ Dugja be az adapter csatlakozóját a 110-240 V-os aljzatba **(12)**.
- ⚫ Amikor a készülék töltődik, a C típusú port **(5)** melletti tápfeszültségjelző **(6)** pirosan világít. A tápfeszültség jelző **(6)** csak töltési állapotban világít.

Amikor a tápellátás jelzőfénye **(6)** zöldre vált, a készülék teljesen fel van

töltve.

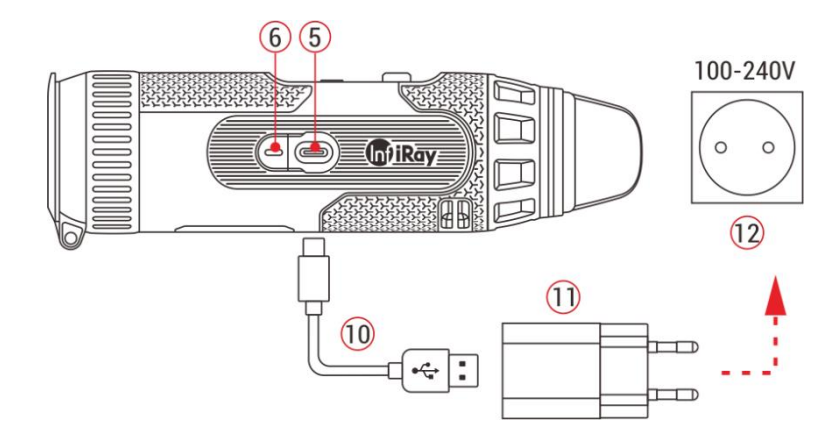

- ⚫ Töltés közben egy világító ikon jelenik meg a kijelzőn az akkumulátor ikonon belül.  $\bigodot$  A világító ikon mindaddig nem tűnik el, amíg az adatkábelt **(10)** el nem távolítja, vagy az áramellátást meg nem szakítja.
- ⚫ A töltés akkor fejeződik be, ha a kijelzőn lévő akkumulátor ikon belseje

teliesen zöld.

 $\bullet$  Használat közben, amikor az akkumulátor ikon pirosra vált  $\Box$ , ez azt jelenti, hogy az energiaszint alacsony, kérjük, időben töltse fel a készüléket, hogy elkerülje az adatvesztést.

#### **Biztonsági utasítások az akkumulátorhoz**

- ⚫ A termék névleges feszültsége 5V. Kérjük, azonnal töltse fel a készüléket, ha az akkumulátor lemerült, hogy a hőkamera élettartama ne csökkenjen az akkumulátor túlmerülése miatt.
- ⚫ Ne töltse fel azonnal a készüléket, miközben az akkumulátort hideg környezetből meleg környezetbe viszi. Töltés 30-40 perc után.
- ⚫ A készüléket 0°C és +50°C közötti hőmérsékleten töltse, különben az akkumulátor élettartama jelentősen csökken.
- Soha ne használjon sérült, vagy módosított töltőt.
- ⚫ Töltés közben ne hagyja felügyelet nélkül a készüléket. Ne hagyja a készüléket a hálózatra csatlakoztatott töltővel 24 óránál tovább a teljes feltöltés után.
- ⚫ Ne tegye ki az akkumulátort magas hőmérsékletnek vagy nyílt láng hatásának.
- ⚫ Ne csatlakoztasson olyan külső eszközt, amelynek áramfelvétele

meghaladja a megengedett szintet.

- Az akkumulátor rövidzárlatvédett. Mindazonáltal kerülni kell minden olyan helyzetet, amely rövidzárlatot okozhat.
- ⚫ Ne szerelje ki az akkumulátort a készülékből.
- ⚫ Ne használja az akkumulátort a táblázatban feltüntetett hőmérséklet felett, mert ez csökkentheti az akkumulátor élettartamát.
- ⚫ Abban az esetben, ha a hőkamera monokulárt hosszabb ideig nem használja, legalább 2 havonta töltse újra a készüléket. Töltse fel 40%- 50%-ra, majd tárolja száraz és szellőző helyen.
- ⚫ Az akkumulátor részleges feltöltése akkor szükséges, ha a készüléket hosszabb ideig nem használják. Ilyenkor ne tárolja teljesen feltöltött, vagy lemerült állapotban.
- ⚫ Tartsa az akkumulátort gyermekektől távol.

## **8 Művelet**

- ⚫ Nyomja meg és tartsa lenyomva a **Vezérlőtárcsát** (3) 3 másodpercig az eszköz bekapcsolásához, és az indítási logó 1 másodpercen belül megjelenik az eszköz képernyőjén.
- ⚫ Amikor az infravörös kép megjelenik az okulárban, a hőkamera

használatra kész.

- ⚫ Forgassa el a dioptria beállító tárcsát **(2)** a kijelzőn megjelenő ikonok kiélesítéséhez. A dioptria beállító tárcsa a szemlencse dioptriájának beállítására szolgál a különböző fokú rövidlátással rendelkező felhasználók számára.
- ⚫ **Parancsikon menu**: A kezdőképernyőn nyomja meg a **Vezérlőtárcsát (3)** a helyi menü megnyitásához, és állítsa be a színmódot  $(\bigodot)$ , a kép kontrasztját  $(\bigodot)$ , a képernyő fényerejét  $(\cdot \circ \cdot)$ és a kép élességét ( ). Forgassa el a **Vezérlőtárcsát (3)** a különböző funkciók közötti váltáshoz a helyi menüben, és nyomja meg a **Vezérlőtárcsát (3)** a paraméterek beállításához.
- ⚫ **Főmenü:** A kezdőképernyőn nyomja meg és tartsa lenyomva a **Vezérlőtárcsát (3)**, hogy belépjen a főmenübe további funkciókért. Forgassa el a **Vezérlőtárcsát (3)** a főmenü különböző funkciói közötti váltáshoz, majd nyomja meg a **Vezérlőtárcsát (3)** az opció kiválasztásához.
- ⚫ **Fényképezés/videófelvétel:** A kezdőképernyőn nyomja meg röviden a **Kamera gombot (4)** a videofelvétel elindításához/leállításához. Fénykép készítéséhez nyomja meg hosszan a **Kamera gombot (4)**.
- ⚫ **Kikapcsolás:** A kezdőképernyőn nyomja meg és tartsa lenyomva

egyszerre a **Vezérlő (3) + Kamera (4)** gombot, hogy belépjen a kikapcsolás visszaszámláló felületére. A készülék kikapcsol, amikor a

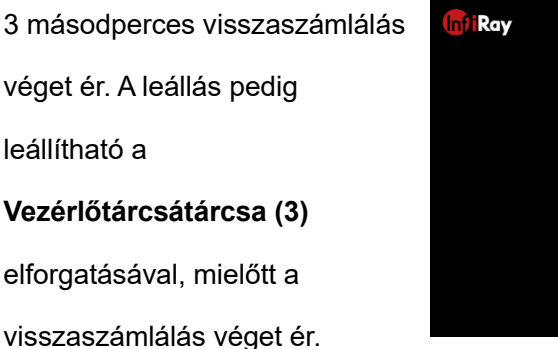

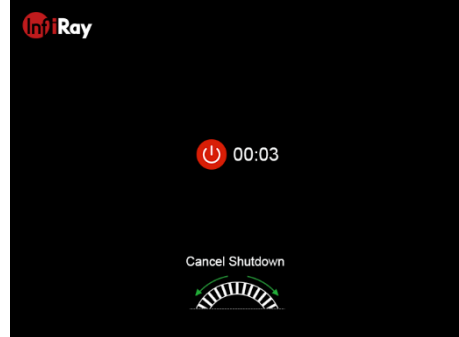

# **9 Állapotsor**

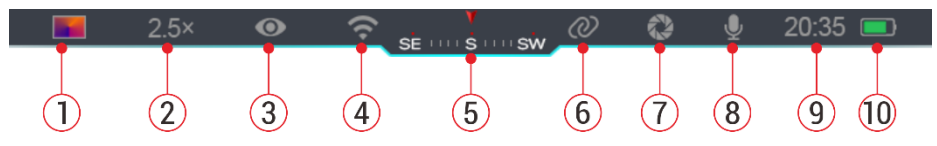

Az állapotsor a képfelület tetején található, és a készülék aktuális működési állapotával kapcsolatos információkat jeleníti meg.

- 1. Aktuális képmód (  $\ddot{\otimes}$ : Forró fehér;  $\ddot{\otimes}$ : Fekete forró;  $\ddot{\otimes}$ : Forró vörös; **· ·** : Szivárvány)
- 2. Jelenlegi digitális nagyítás (1,0×-től 4,0×-ig állítható, 0,5-ös intervallumban, például 1,5×)
- 3. Ultra-tiszta mód állapota (kijelzés, ha be van kapcsolva)
- 4. Wi-Fi állapot (megjelenik, ha be van kapcsolva, nem jelenik meg egyidejűleg az Összekapcsolás ikonnal)
- 5. Iránytű (megjelenik, ha az iránytű be van kapcsolva)
- 6. Összekapcsolás (megjelenik, ha sikeresen csatlakozik, nem jelenik meg egyidejűleg a Wi-Fi ikonnal)
- 7. Automatikus kalibráció (bekapcsolt állapotban jelenik meg)
- 8. Mikrofon (bekapcsolt állapotban jelenik meg)
- 9. Óra (szinkronizálja az időt az InfiRay Outdoor alkalmazásban)
- 10. Tápellátás állapota (Ha a szín zöld , az azt jelzi, hogy az akkumulátor töltöttségi szintje meghaladja a 20%-ot, és a teljesítmény elegendő. Ha a szín piros  $\Box$  az áramellátás nem elegendő, és azonnal fel kell tölteni. Amikor villám ikon jelenik meg  $\leftrightarrow$ , a készüléket külső tápegység táplálja, és az akkumulátor töltés alatt áll)

### **10 Fényképezés és Videórögzítés**

Az EYE III sorozat a megfigyelt kép videórögzítésére és fényképezésére alkalmas funkcióval rendelkezik, amely a beépített 32 GB-os memóriatárolón tárolódik.

A fotó- és videófájlok eaz elkészülés idejével vannak elnevezve, ezért

javasolt a dátum és az idő szinkronizálása az **InfiRay outdoor** alkalmazásban, mielőtt a fotó és videó funkciókat használná.

#### **Fényképezés**

- ⚫ A kezdőképernyőn nyomja meg és tartsa lenyomva a **Kamera gombot (4)** fénykép készítéséhez.
- Fényképezéskor a fénykép ikon (⊙) villog az állapotsor alatt a

képernyő bal felső sarkában. A fénykép sikeresen elkészül, ha az ikon eltűnik.

- ⚫ A fényképek a beépített tárolóban tárolódnak.
- Ha a felkiáltójel ikon (!)

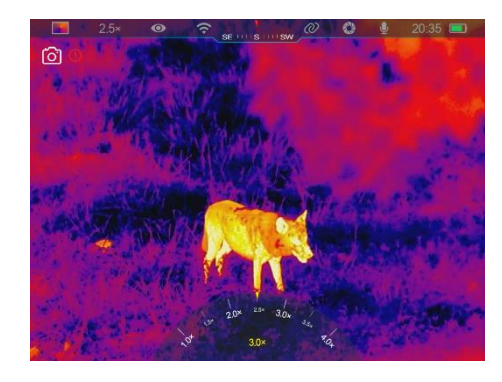

megjelenik a kamera ikonjának jobb oldalán, az azt jelzi, hogy a memória nem elegendő. Ellenőrizze és töltse át a videókat és képeket más médiára, hogy helyet szabadítson fel.

#### **Videófelvétel**

⚫ A kezdőképernyőn nyomja meg röviden a **Kamera gombot (4)** a videorögzítési funkció elindításához.

⚫ Ezután a rögzítési időzítő a következő formátumban: ÓÓ: PP: MM (óra: perc: másodperc) megjelenik a kijelző jobb felső sarkában.

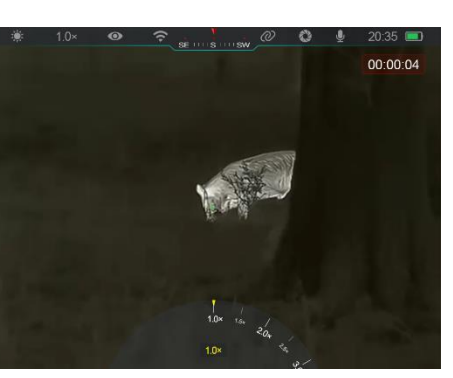

⚫ Felvétel közben a fényképezés

a **Kamera gomb (4)** hosszan lenyomásával is támogatott. Természetesen a készülék egyéb műveletei is támogatottak felvétel közben.

- ⚫ Nyomja meg ismét röviden a **Kamera gombot (4)** a videofelvétel leállításához és mentéséhez.
- ⚫ Minden videó és fotó a beépített tárhelyen lesz mentve.

#### **Jegyzet**

- A menüt videórögzítés közben is megnyithatja és kezelheti.
- Az elkészített képeket és a rögzített videókat a beépített memóriatérben tárolja a rendszer PIC\_ÓÓPPMM.jpg (kép) és VIDEO\_ÓÓPPMM.mp4 (videó) formátumban, ahol az ÓÓPPMM az óra/perc/másodperc értéket jelzi.
- A videofelvétel maximális időtartama 30 perc. Ha az időtartam meghaladja a 30 percet, a videó következő része automatikusan új

fájlba kerül.

- A fájlok számát a készülék belső memóriája korlátozza. Rendszeresen ellenőrizze a fennmaradó helyet, és töltse át videóit és képeit más adathordozóra, hogy felszabadítsa a memóriakártyán lévő helyet.

#### **Memória hozzáférés**

Amikor a készülék bekapcsolt állapotban van és csatlakoztatják a számítógéphez, a számítógép flash memóriakártyaként ismeri fel, amely a készülék memóriájához való hozzáférésre, valamint képek és videók másolatának készítésére szolgál.

- ⚫ Csatlakoztassa az eszközt a számítógéphez a C típusú adatkábellel.
- ⚫ Kapcsolja be a készüléket a működéshez. A rögzített videókat és fényképeket megtekintheti a számítógépen, és közben töltheti a beépített akkumulátort.
- Kattintson duplán a "saját számítógép" elemre a számítógép asztalán – válassza ki az USB háttértárat, és kattintson duplán a memóriaterület eléréséhez.
- ⚫ A memóriában különböző idő szerint elnevezett mappák vannak xxxx (év) xx (hónap) xx (nap) formátumban.
- ⚫ Kiválaszthatja a szükséges fájlokat vagy mappákat a másolási vagy

#### törlési műveletekhez.

# **11 Digitális nagyítás**

⚫ Az EYE III sorozat lehetővé teszi a nagyítás gyors növelését 1.5× / 2× /

2.5× / 3× / 3.5× / 4×-es, valamint az alap 1×-es nagyításhoz való visszatérést.

⚫ A kezdőképernyőn forgassa el a **Vezérlőtárcsát (3)** az óramutató járásával megegyező irányba a

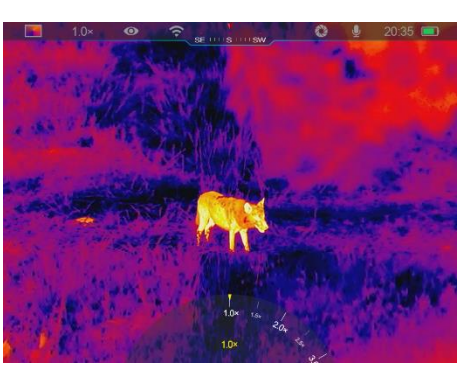

digitális nagyításhoz, az óramutató járásával ellentétes irányba pedig a nagyítás csökkentéséhez.

⚫ A beállított nagyítás megjelenik az állapotsorban.

# **12 Gyorsmenü funkció**

A helyi menüben gyorsan beállíthatja a gyakran használt funkciók alapvető konfigurációit, beleértve a képmódot, a kép kontrasztját, a képernyő fényerejét és a kép élességét.

- ⚫ A kezdőképernyőn nyomja meg a **Vezérlőtárcsát (3)**, hogy belépjen a helyi menübe.
- ⚫ Az opciók közötti váltáshoz forgassa el a **Vezérlőtárcsát**
	- **(3)**.

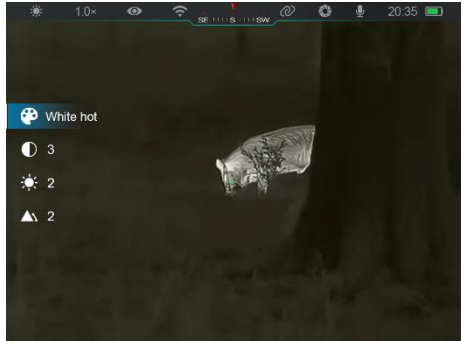

- **Képmód (**  $\bullet$  **):** Válassza ki az opciót, és nyomja meg a **Vezérlőtárcsát (3)** a képmód megváltoztatásához. Négy kiemelés közül választhat: fehér, fekete, vörös és szivárvány.
- **Képkontraszt ( ):** Válassza ki az opciót, és nyomja meg a **Vezérlőtárcsát (3)**, hogy a kép kontrasztját 1-ről 6-ra állítsa.
- **Képernyő fényereje ( • ):** Válassza ki az opciót, és nyomja meg a **Vezérlőtárcsát (3)**, hogy a képernyő fényerejét 1-ről 6-ra állítsa.
- Képélesség (A ): Válassza ki a lehetőséget, és nyomja meg a **Vezérlőtárcsát (3)**, hogy a kép élességét 1-ről 4-re állítsa.
- ⚫ Nyomja meg és tartsa lenyomva a **Vezérlőtárcsát (3)** a módosítások mentéséhez és a kezdőképernyőre való visszatéréshez.
- ⚫ Automatikusan elmenti a változtatásokat, és visszatér a kezdőképernyőre, ha 5 másodpercen belül nem történik művelet.

## **133 Főmenü funkció**

- ⚫ A kezdőképernyőn nyomja meg és tartsa lenyomva a **Vezérlőtárcsát (3)**, hogy belépjen a főmenübe.
- ⚫ A funkció opciók két oldalon találhatók. A menüopciók közötti váltáshoz forgassa el a **Vezérlőtárcsát (3)**.
- ⚫ A menüben való navigáció ciklikus: amint eléri az első oldal utolsó menüpontját, a **Vezérlőtárcsát (3)** óramutató járásával megegyező irányú forgatásakor a második oldal első menüpontjára vált, és fordítva.
- ⚫ Nyomja meg röviden a **Vezérlőtárcsát (3)** az aktuális paraméterek beállításához vagy az almenükbe való belépéshez.
- ⚫ Minden menüfelületen tartsa lenyomva a **Vezérlőtárcsát (3)** a mentéshez és a kezdőképernyőre való kilépéshez, vagy nyomja meg röviden a **Kamera gombot (4)**, hogy mentés nélkül visszatérjen a kezdőképernyőre.
- ⚫ A menüből a kezdőképernyőre történő automatikus kilépés akkor történik meg, ha 10 másodpercen belül nem történik művelet.
- ⚫ Az EYE III folyamatos működése során, amikor kilép a főmenüből, a kurzor  $\blacktriangleright$  a kilépés előtti pozícióban marad. Amikor újraindítja a hőkamerát, és először lép be a főmenübe, a kurzor az első menüponton áll.

### **Menüopciók és -leírások**

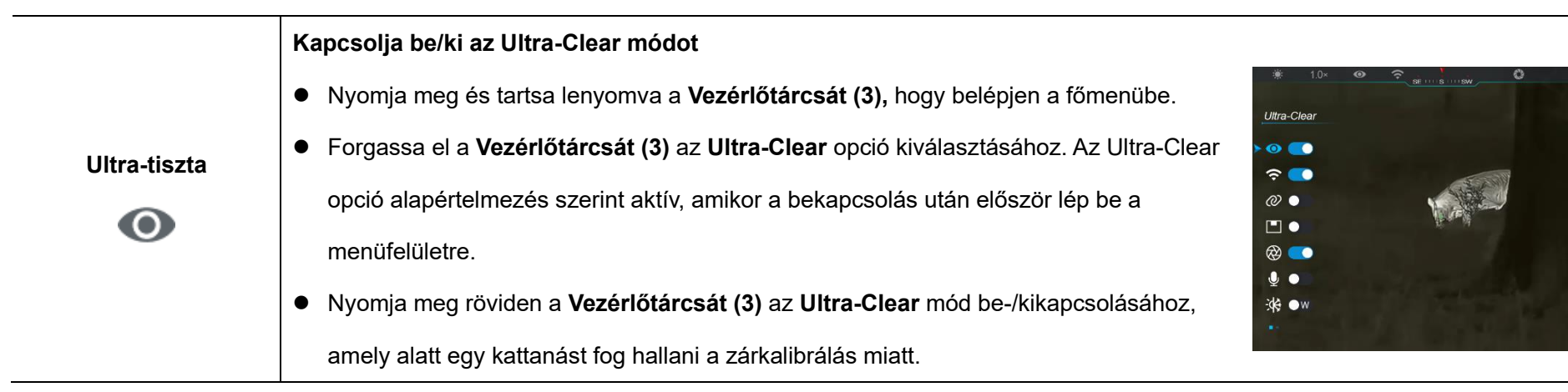

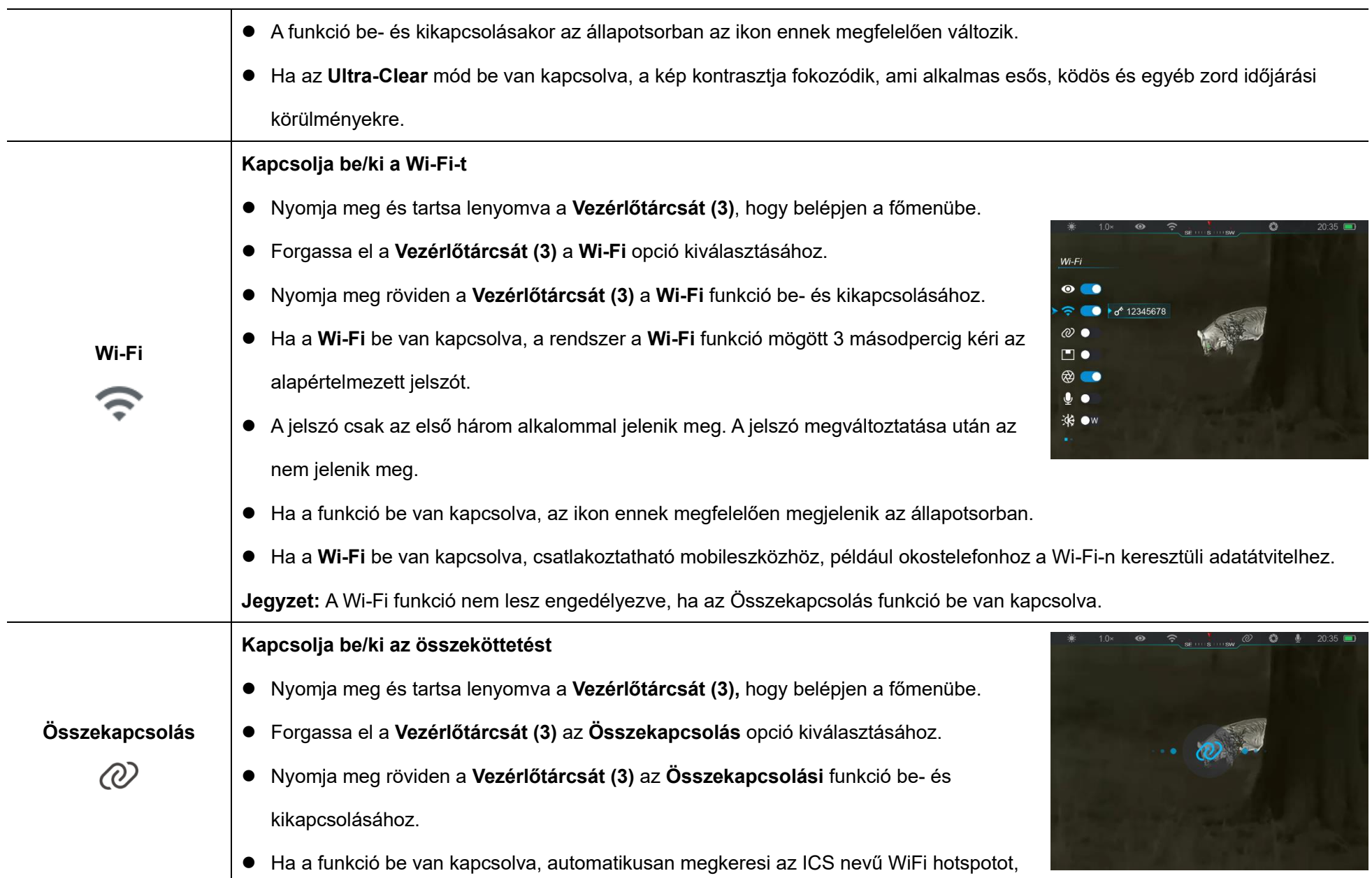

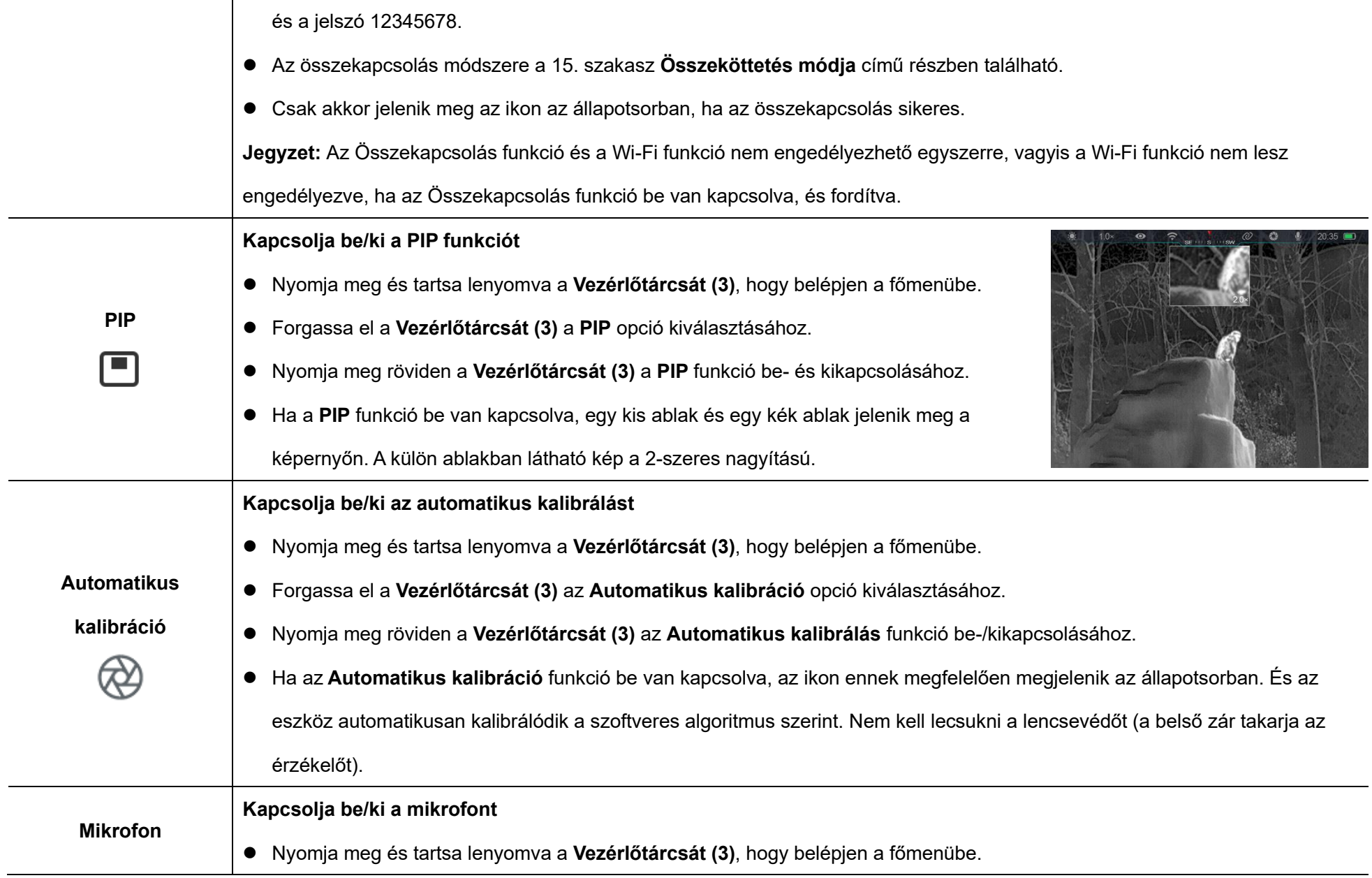

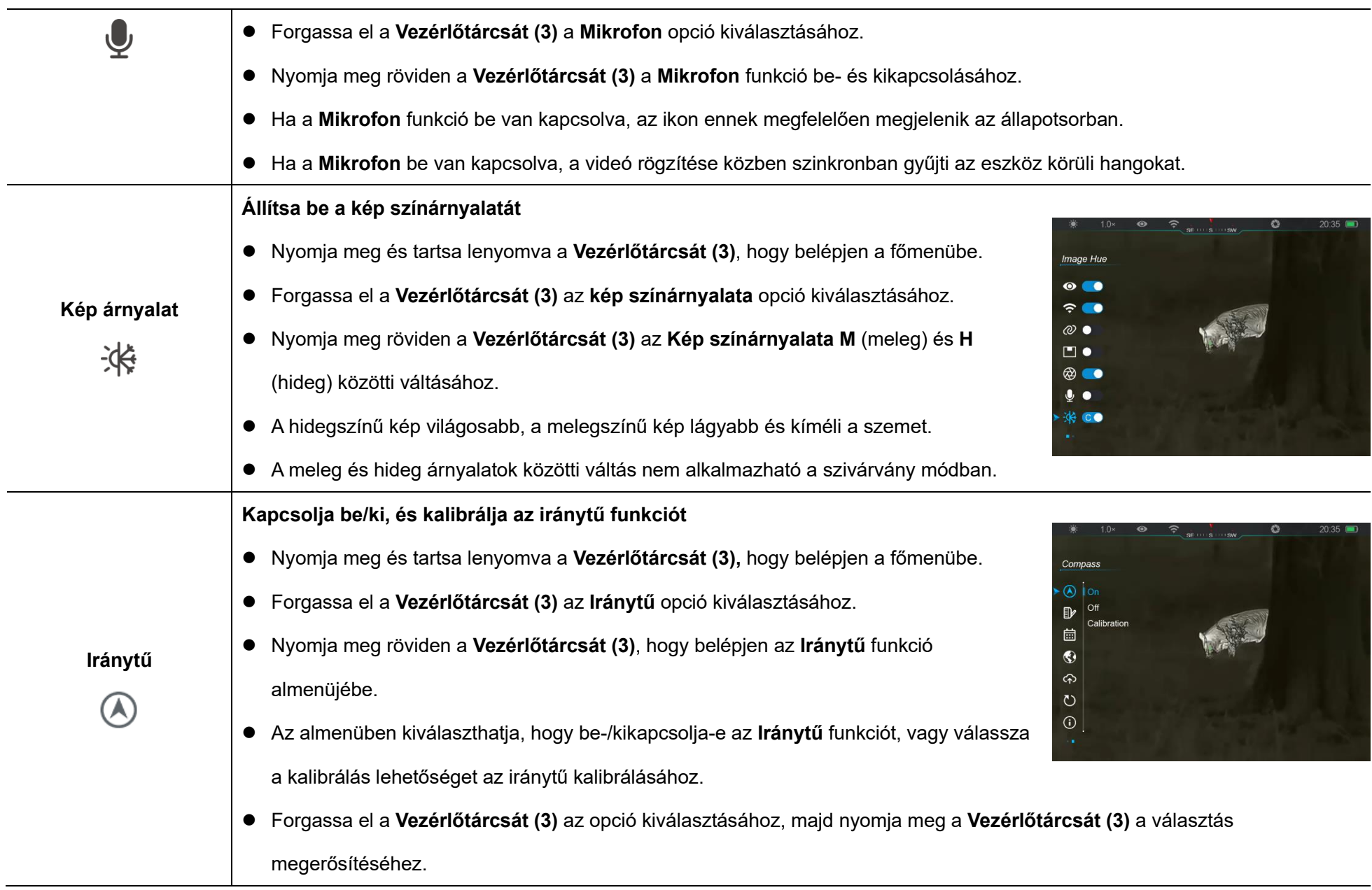

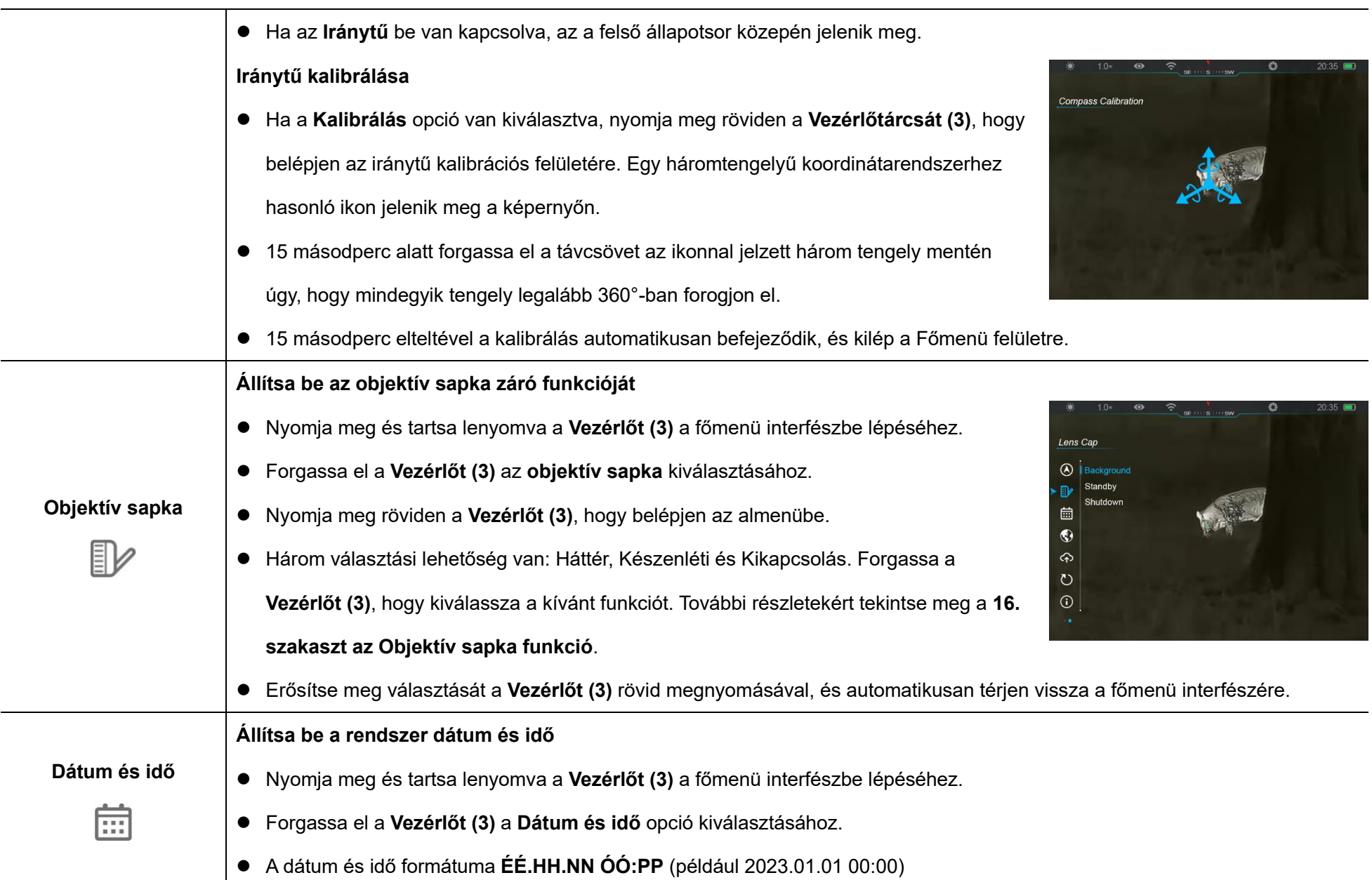

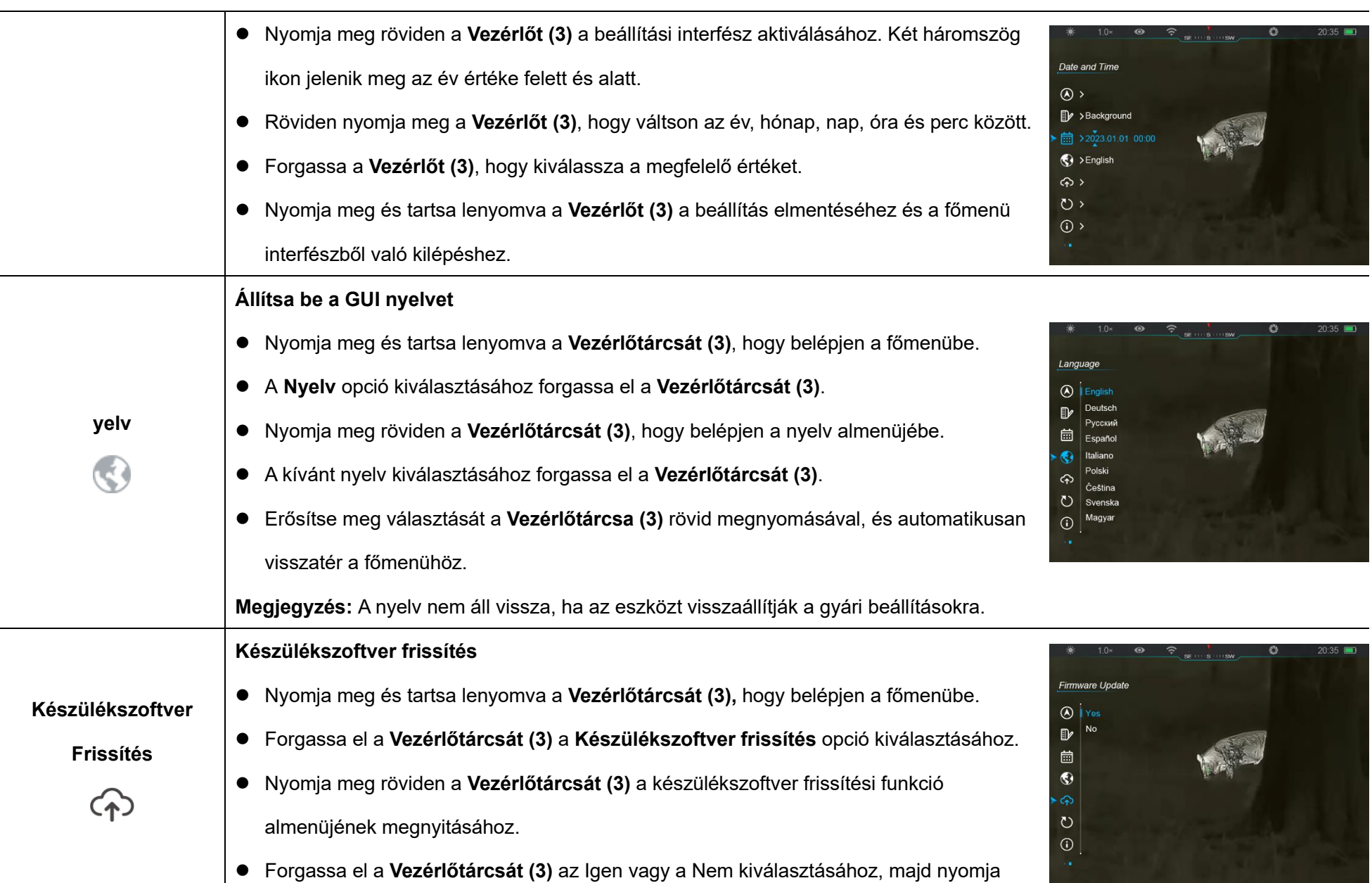

 $\sim$ 

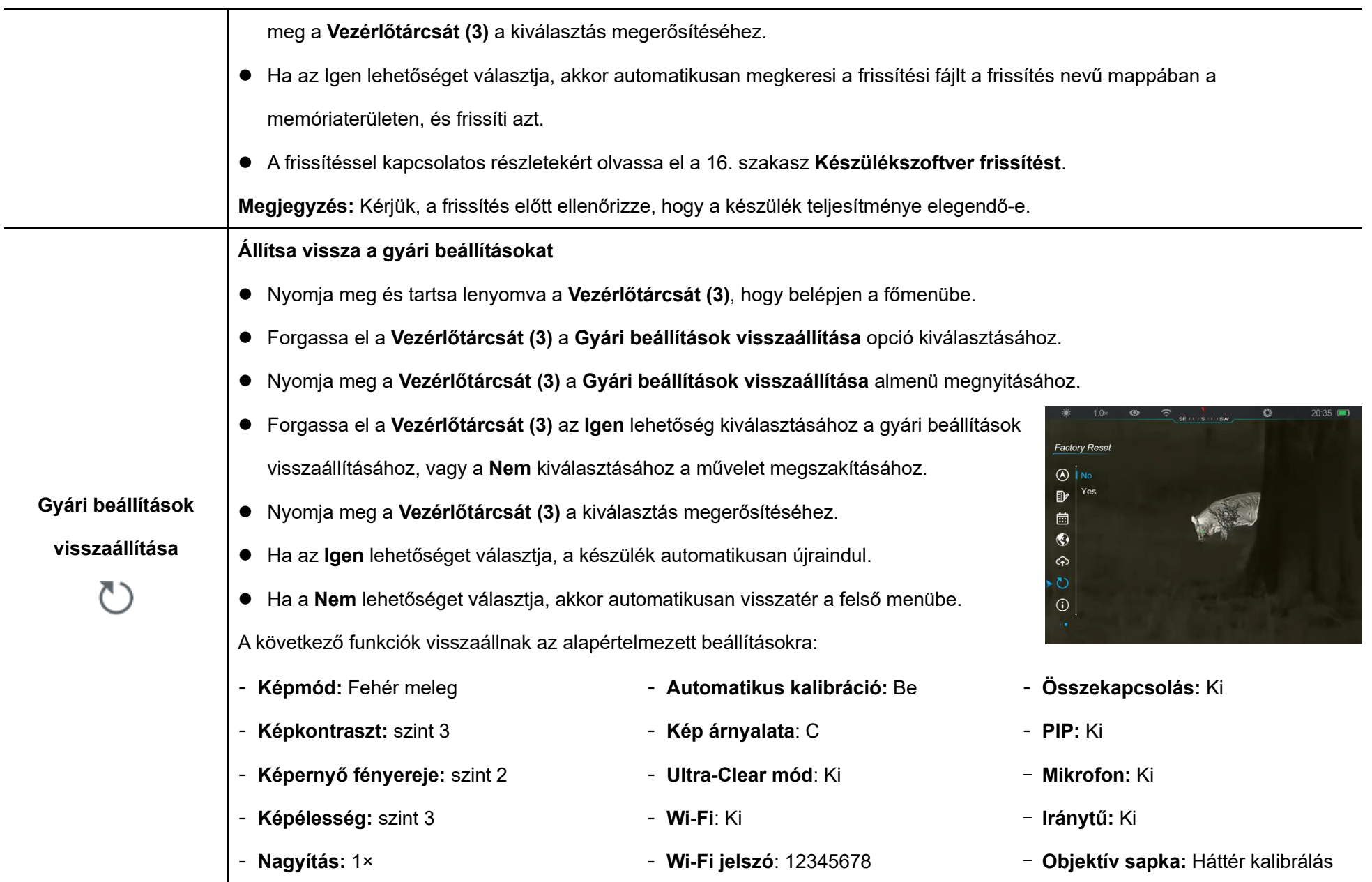

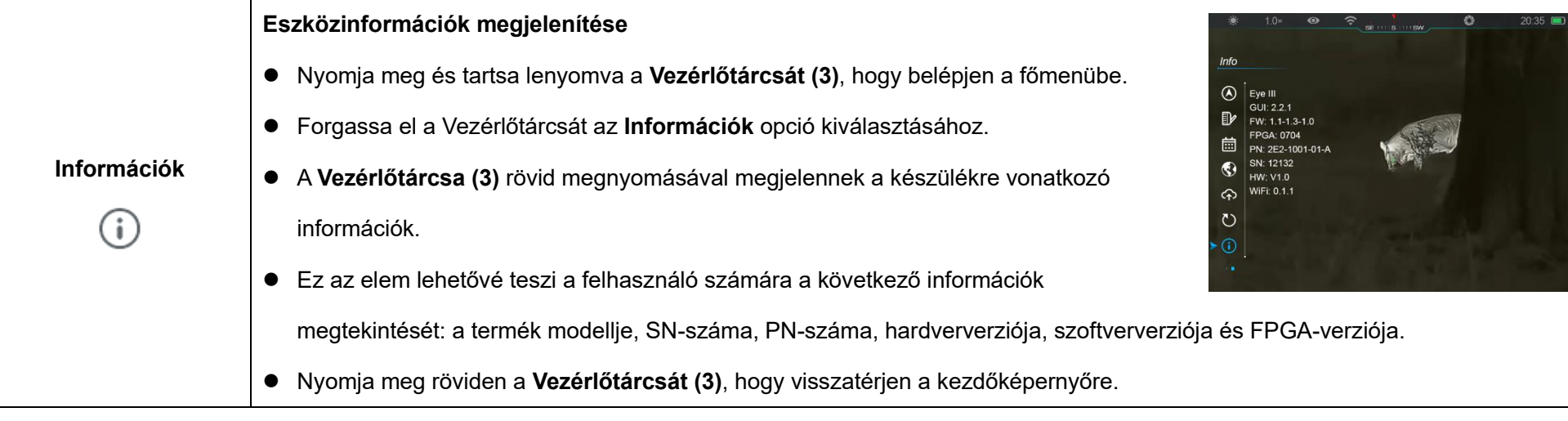

# **14 Wi-Fi funkció**

Az EYE III sorozat csatlakoztatható mobil eszközhöz (laptop, vagy mobiltelefon) adatátvitelhez Wi-Fi funkción keresztül.

- ⚫ A főmenüben kapcsolja be a Wi-Fi funkciót (a részletekért lásd a **Főmenü** - **Wi-Fi** részt).
- A Wi-Fi funkció bekapcsolása után keresse meg a "EYEIII\_XXXXX-XXXXXX" nevű Wi-Fi jelet a mobileszközön, a XXXXX-XXXXXX az eszköz számokból és betűkből álló sorozatszáma.
- Válassza ki a Wi-Fi-t, és adja meg a jelszót a csatlakozáshoz. A

kezdeti jelszó 12345678.

⚫ Sikeres Wi-Fi csatlakozás esetén támogatja az eszköz vezérlését a mobileszközre letöltött **InfiRay outdoor** App segítségével.

### **Wi-Fi név és jelszó beállítása**

Az EYE III sorozatú Wi-Fi neve és jelszava visszaállítható az **InfiRay outdoor** App alkalmazásban.

- Miután az eszközt csatlakoztatta a mobileszközhöz, keresse meg és
- fill 14:25 35.7 ...  $*$  0  $\widehat{\sigma}$   $\mathrm{CD}$  $\leftarrow$ WiFi setting f set ssid then need reboot device Enter new ssid Submit set password then need reboot device Submit Send phone's time to device Synchronize time WiFi firmware upgrade

kattintson a "**Beállítások**" ikonra  $\{O\}$  az **InfiRay outdoor** képképernyőjén, hogy belépjen a **Beállítások** felületre.

- A szövegmezőbe íria be és küldie el az új Wi-Fi nevet (SSID) és jelszót.
- ⚫ Az új név és jelszó érvényesítéséhez újra kell indítania az eszközt.

**Megjegyzés**: Ha a készüléket visszaállítja a gyári beállításokra, a Wi-Fi neve és jelszava is visszaáll az alapértelmezett beállításokra.

# **15 Az összekapcsolás módja**

### **Összekapcsolás mobil eszközzel**

- Kapcsolia be a hotspotot a mobileszközön, és módosítsa a nevét és jelszavát ICS-re és 12345678-ra.
- ⚫ Kapcsolja be az összeköttetést a Főmenüben, a **Főmenü - Összeköttetés** részben
	- találhatóak a részletek.
- ⚫ Ha az összekapcsolási funkció

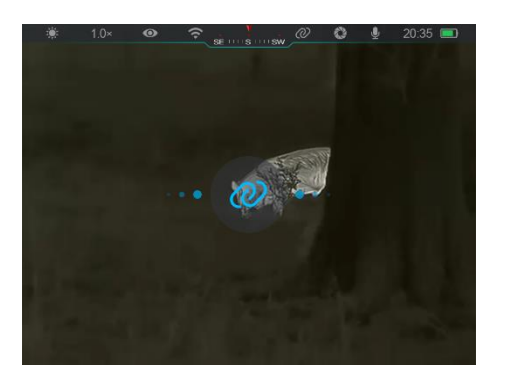

be van kapcsolva, automatikusan megkeresi az ICS nevű hotspotot, és

a jelszó 12345678.

⚫ Ha az állapotsoron megjelenik az összekapcsolási ikon, és a kijelző bal felső sarkában az "**Adatok küldése**" üzenet jelenik meg, az azt jelenti, hogy a két eszköz közötti kapcsolat sikeres volt.

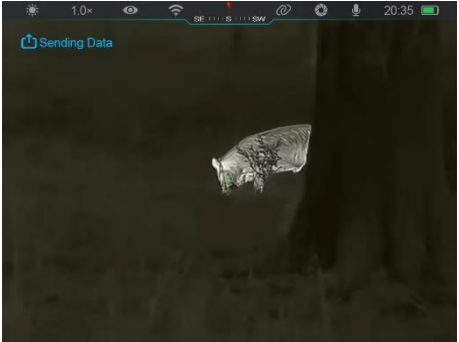

⚫ Ezután nyissa meg az InfiRay outdoor alkalmazást a mobileszközön, és az InfiRay outdoor vezérelheti a készüléket anélkül, hogy ez befolyásolná a mobileszköz internet funkcióját.

### **Összeköttetés az EYE III kamerák között**

Két EYE III eszköz manuálisan is összekapcsolható.

- ⚫ Először kapcsolja be a Wi-Fi funkciót az egyik eszközön. És kapcsolja be az összekapcsolási funkciót a másik eszközön.
- ⚫ A gyorsabb összekapcsolhatóság érdekében az összekapcsolás előtt módosítsa a Wi-Fi nevét és jelszavát ICS-re és 12345678-ra az InfiRay outdoor alkalmazásban.
- ⚫ A párosítás elindításához egyszerre röviden nyomja meg a **Kamera**

#### **gombot (4) + a Vezérlőtárcsát (3)**.

⚫ Ha két EYE III van csatlakoztatva, az egyik, amelyiken a Wi-Fi engedélyezve van, az adatküldő, a másik pedig, amelyiken az összekapcsolás be van

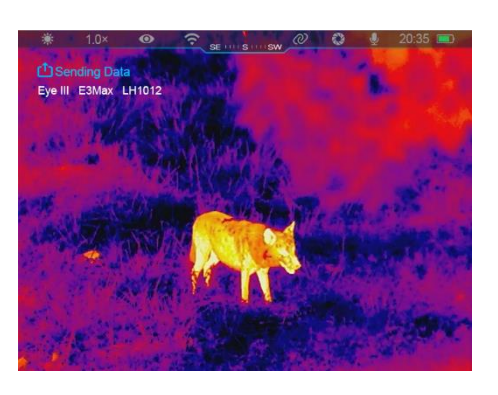

kapcsolva, az adatvevő. A küldő kamera képernyőképe megjelenik a

fogadó kamera képernyőjén.

két képernyő bal felső sarkában megjelenik az "Adatok küldése" vagy "Adatok fogadása" üzenet és az alapértelmezett Wi-Fi név.

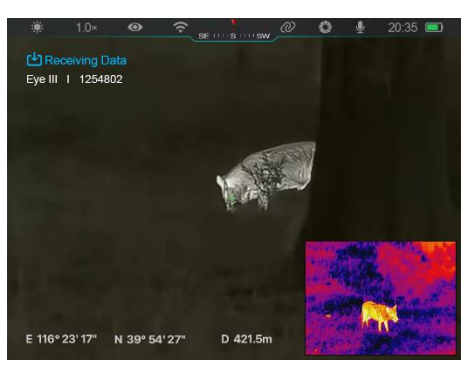

- ⚫ Nyomja meg röviden a **Kamera gombot (4)** az adatküldő és -vevő közötti váltáshoz.
- ⚫ A képátvitel során továbbra is elvégezheti a műveletet az EYE III készüléken, kivéve a fényképezést és a videófelvételt.
- ⚫ Vegye figyelembe, hogy az Internet funkció bekapcsolása után a készülék nem tudja bekapcsolni a Wi-Fi funkciót.

### **16 Objektív sapka funkció**

Az objektív sapka zárásának funkciója a főmenüben állítható be, a részletekért lásd a **13. fejezet Főmenü - Objektív sapka című részt**.

Három funkció közül választhat -

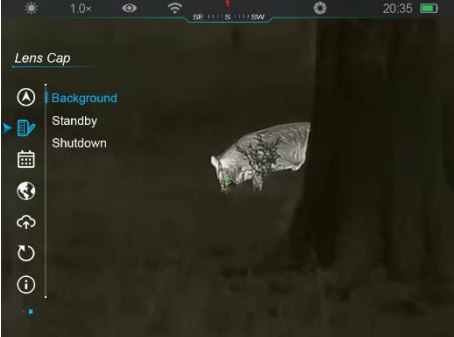

háttérkalibrálás, készenléti állapot és leállítás, a háttérkalibrálás pedig az alapértelmezett.

⚫ **Háttér kalibrálás:** Ha a háttér kalibrálása van kiválasztva, fedje le az objektív sapka **(9)**, hogy először befejezze a háttér kalibrálását. Ezután nyissa ki a sapkát **(9)** a kezdőképernyőre

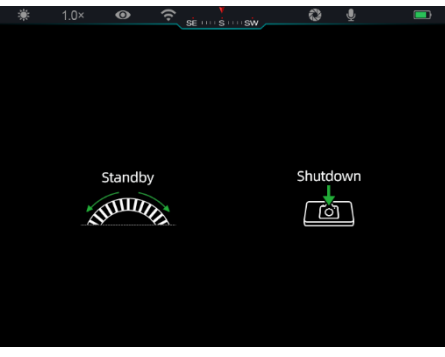

való visszatéréshez, vagy állítsa le az eszközt a **Vezérlőt (3)** forgatásával készenléti módba, vagy kapcsolja ki a **Kamera gomb (4)** lenyomásával, ahogyan a képernyőn látható.

⚫ **Készenlét:** Ha a készenléti funkciót választia, takaria le az objektív sapka **(9)**, hogy a készülék készenléti állapotba kerüljön. Készenléti módban forgassa el a **Vezérlőt (3)** az

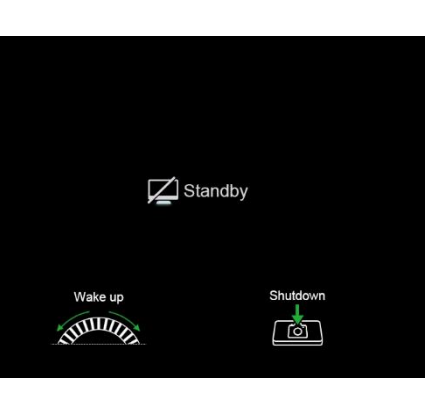

eszköz felébresztéséhez, vagy nyomja meg röviden a **Kamera gombot (4)** a készülék kikapcsolásához, ahogy a képernyőn megjelenik.

⚫ **Kikapcsolás:** Ha a kikapcsolási funkciót választja, fedje le az objektív sapka **(9)** és lépjen be a kikapcsolási visszaszámlálásba. Amikor a visszaszámlálás eléri a 0-t, a készülék kikapcsol. Ha a

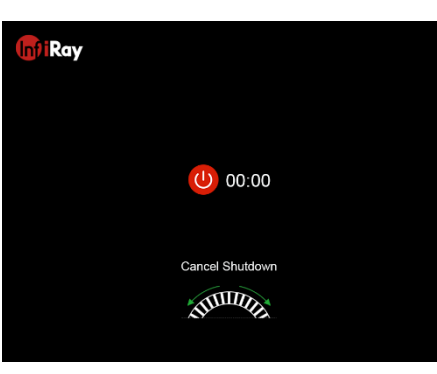

**Vezérlőt (3)** forgatják, mielőtt a visszaszámlálás eléri a 0-t, a kikapcsolás megszakad.

**Jegyzet:** Ha a készenléti idő meghaladja a 30 percet, a készülék automatikusan kikapcsol.

### **17 Készülékszoftver frissítés**

- ⚫ A frissítésekről szóló értesítések a hivatalos webhelyen vagy a közösségi médiában vagy az InfiRay outdoor APP-ban jelennek meg.
- ⚫ Töltse le a frissítési fájlt a hivatalos webhelyről (www.infiroutdoor.com), és mentse "update" nevű mappába az EYE III belső tárhelyén.
- ⚫ Nyomja meg és tartsa lenyomva a **Vezérlőtárcsát (3)**, hogy belépjen a főmenübe.
- ⚫ Forgassa el a **Vezérlőtárcsát (3)** a **Készülékszoftver frissítés opció kiválasztásához**.
- ⚫ Nyomja meg röviden a **Vezérlőtárcsát (3)**, hogy belépjen a készülékszoftver frissítés almenüjébe.
- Forgassa el a **Vezérlőtárcsát (3)** az "Igen" kiválasztásához, majd nyomja meg a **Vezérlőtárcsát (3)** a kiválasztás megerősítéséhez.
- ⚫ A készülék automatikusan megkeresi az EYE III memóriaterében az "frissítés"nevű mappában tárolt frissítési fájlt.
- ⚫ Frissítés előtt győződjön meg arról, hogy az eszköz teljesen fel van töltve.

# **18 InfiRay outdoor**

Az EYE III hőkamera **InfiRay outdoor** technológiát támogatja, amely lehetővé teszi a kép továbbítását a monokulárról okostelefonra vagy táblagépre Wi-Fi-n keresztül valós idejű módban.

Az **InfiRay outdoor** részletes utasításokat a www.infirayoutdoor.com oldalon találja.

Töltse le és telepítse az **InfiRay outdoor** alkalmazást a hivatalos webhelyről (www.infirayoutdoor.com) vagy az alkalmazásboltból, vagy olvassa be az alábbi QR-kódot.

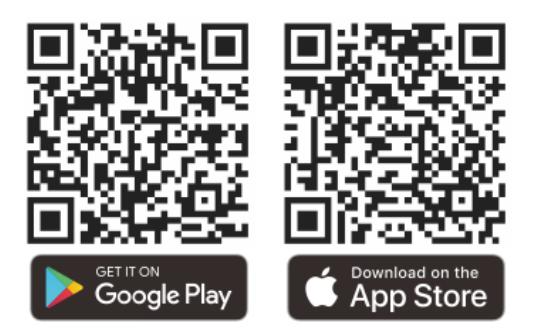

# **19 Műszaki ellenőrzés**

A monokulár használata előtt minden alkalommal ajánlatos műszaki

vizsgálatot végezni. Ellenőrizze a következőket:

- A megielenés (a testen nem lehetnek repedések, sérülések).
- ⚫ A tárgylencse és a szemlencse állapota (nem lehetnek repedések, zsíros foltok, szennyeződések vagy egyéb lerakódások).
- Az akkumulátor állapota (fel kell tölteni).
- ⚫ A vezérlőtárcsának/gombnak működőképesnek kell lennie.

### **20 Karbantartás**

A karbantartást évente legalább kétszer el kell végezni, és az alábbi lépéseket tartalmazza:

- ⚫ Törölje le a fém és műanyag részek felületét a por és szennyeződések eltávolításához egy pamut kendővel. A tisztításhoz szilikonzsír használható.
- Tisztítsa meg a készülék elektromos érintkezőit és akkumulátornyílásait nem zsíros szerves oldószerrel.
- ⚫ Ellenőrizze a szemlencse és a lencse üvegfelületét. Ha szükséges, távolítsa el a port és a homokot a lencsén (a legjobb az érintkezésmentes módszer alkalmazása). Az optikai felületek tisztításához használjon speciális törlőeszközt.

### **21 Jogi és szabályozási információk**

Vezeték nélküli adó modul frekvenciatartománya:

**WLAN: 2,412-2,472 GHz**

A vezeték nélküli adómodul teljesítménye < 20 dBm

Mi ezennel kijelentjük, hogy az EYE III sorozatú rádióberendezések megfelelnek a 2014/53/EU és 2011/65/EU.

### **FCC nyilatkozat**

**FCC-azonosító: 2AYGT-2K-00**

#### **Címkézési követelmények**

Ez az eszköz megfelel az FCC-szabályok 15. részének. A működés az alábbi két feltételhez kötött: (1) Ez az eszköz nem okozhat káros interferenciát, és (2) ennek az eszköznek el kell viselnie minden interferenciát, beleértve a nem kívánt működést okozó interferenciát is.

#### **Információ a felhasználónak**

Bármilyen változtatás vagy módosítás, amelyet a megfelelőségért felelős fél kifejezetten nem hagyott jóvá, érvénytelenítheti a felhasználó

jogosultságát a berendezés üzemeltetésére.

#### **EMC A osztály**

**Jegyzet:** Ez a berendezés megfelelt a digitális eszközök A osztályára vonatkozó korlátoknak, az FCC szabályzat 15. része alapján. Ezen korlátok a berendezés kereskedelmi környezetben történő üzemeltetésekor szolgálnak a káros interferencia elleni ésszerű védelem biztosítására. Ez a berendezés rádiófrekvenciás energiát állít elő, használ és sugározhat ki, és ha nem a használati utasításnak megfelelően telepítik és használják, káros interferenciát okozhat a rádiókommunikációban. A berendezés lakott területen történő használata valószínűleg káros interferenciát okoz, amely esetben a felhasználónak saját költségén kell kijavítania az interferenciát.

A rádiófrekvenciás kitettség követelményeinek való megfelelés érdekében legalább 0,00 cm-es távolságot kell tartani a felhasználó teste és a kézibeszélő között, beleértve az antennát is.